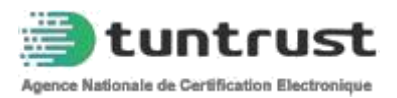

## **Guide d'utilisation du token Tuntrust**

# **et accès au site de la télé-déclaration fiscale**

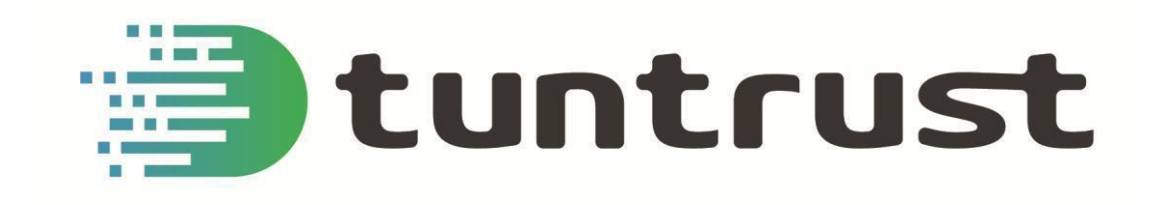

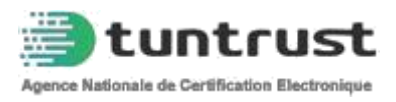

Tout d'abord ,veuillez insérer votre token tuntrust dans le port USB .

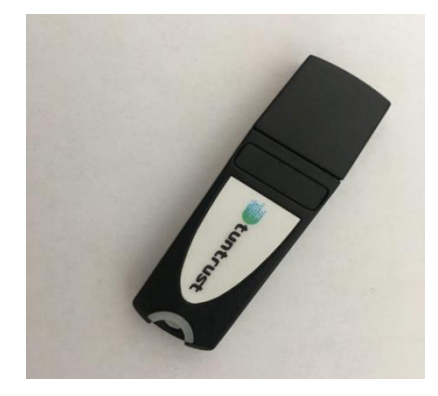

Une fenêtre d'exécution automatique s'affichera . Cliquez sur : Exécution tuntrust\_downloader.exe

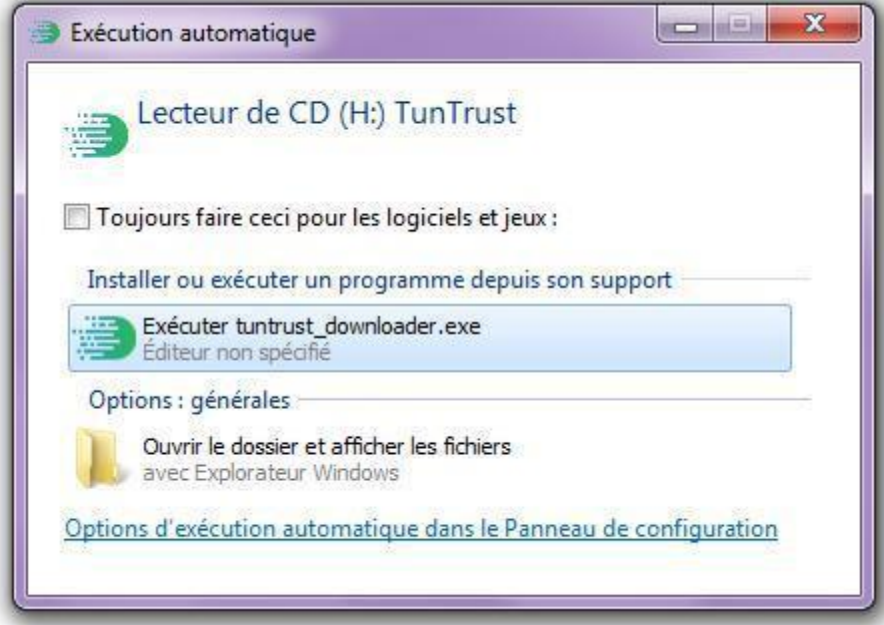

Terminez l'installation du programme .

Veuillez ouvrir tuntrust token manager .

Cliquez sur connexion , puis insérez le code Pin du token .

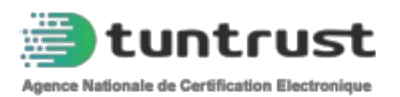

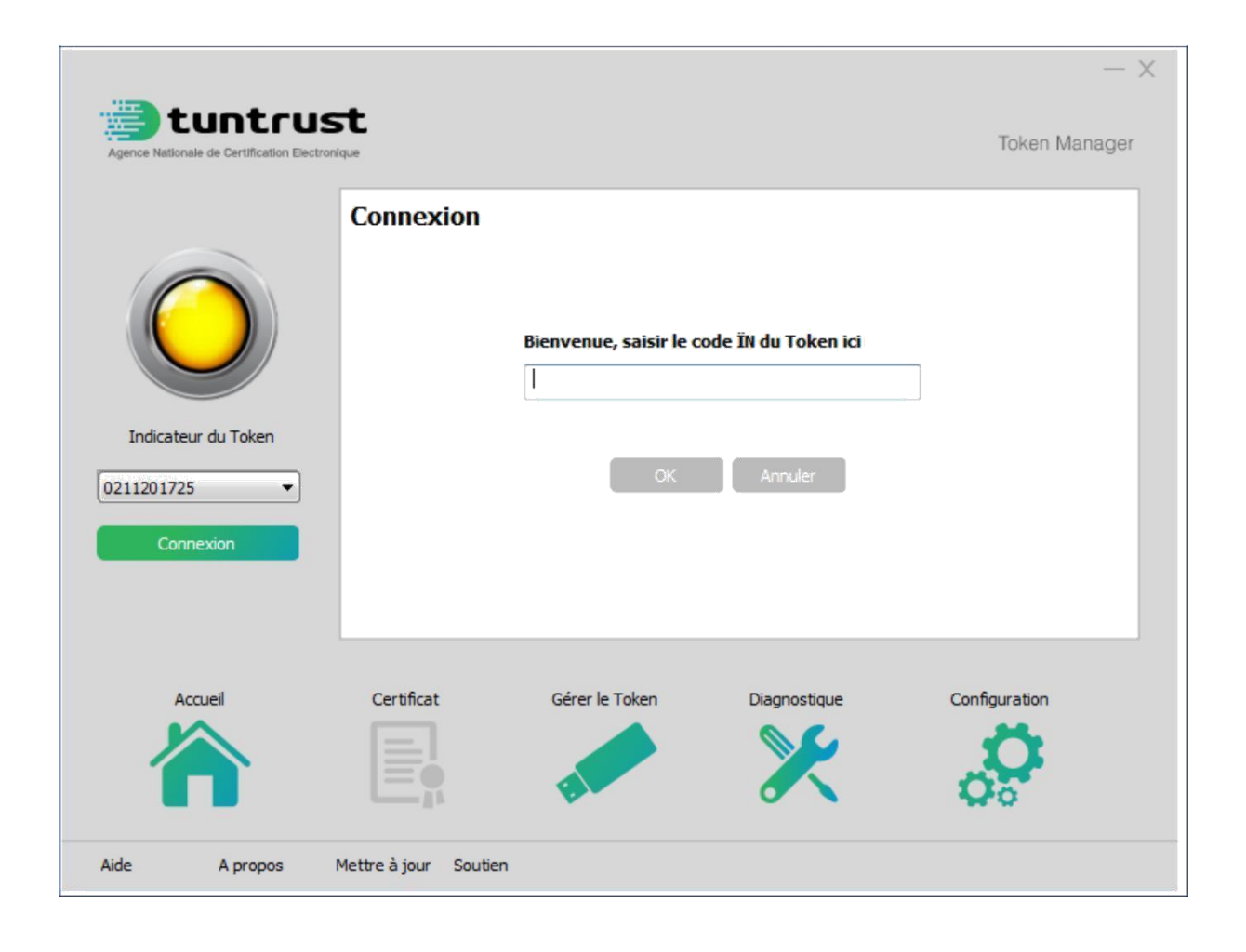

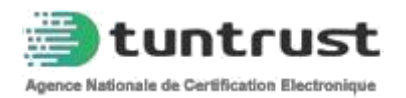

#### Accédez au site de la télé-déclaration fiscale : **www.impots.finances.gov.tn**

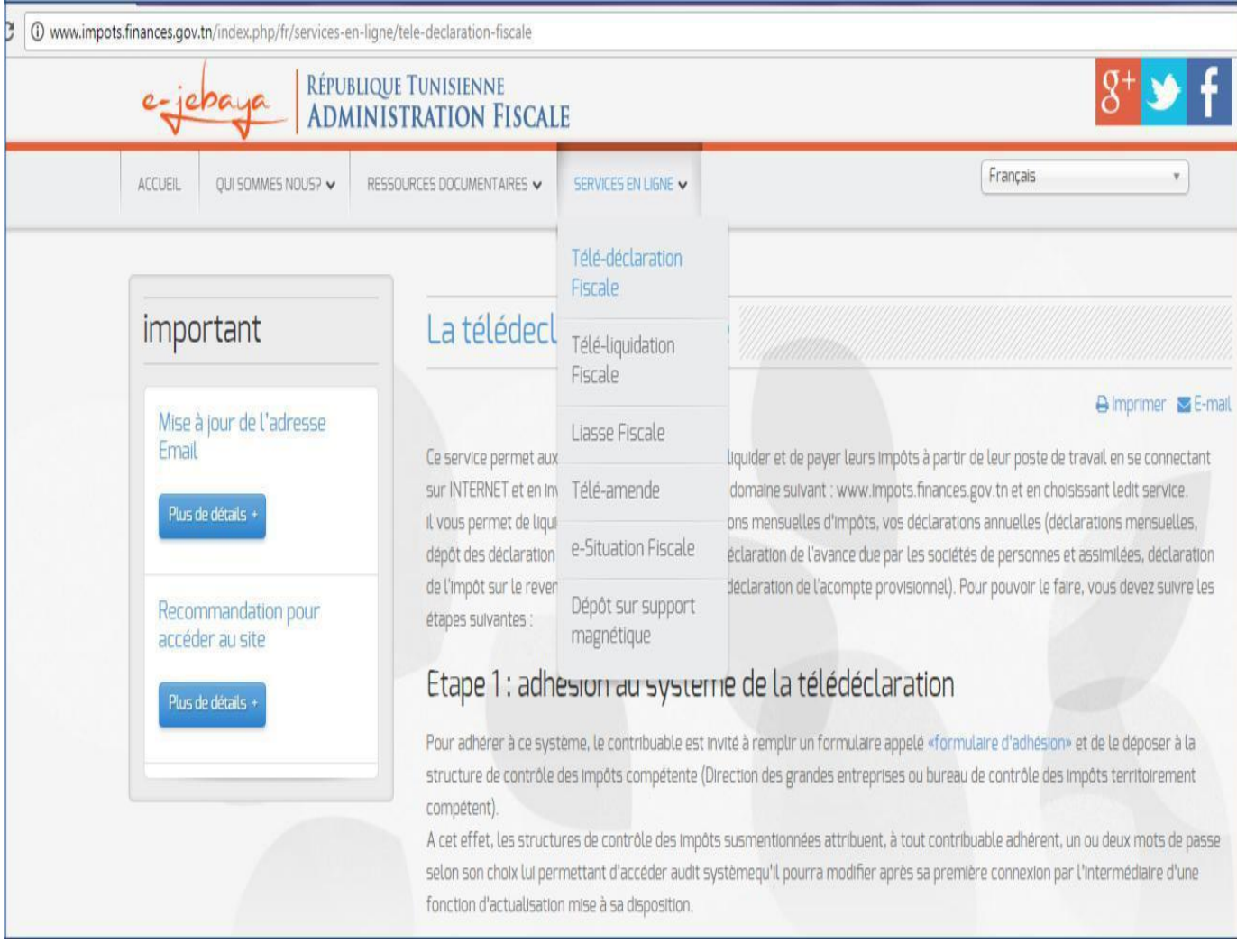

### Cliquez sur **services en ligne** puis sur **télé-déclaration fiscale**

#### Cliquez sur **accéder au service**

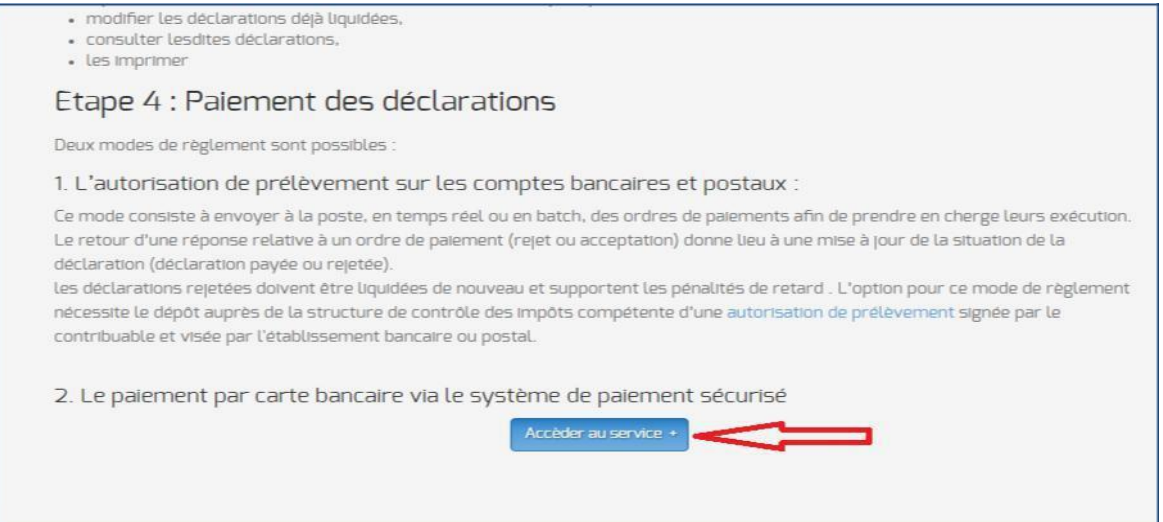

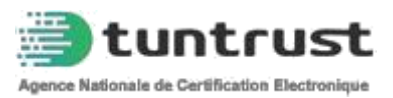

Sélectionnez votre certificat et cliquez sur OK .

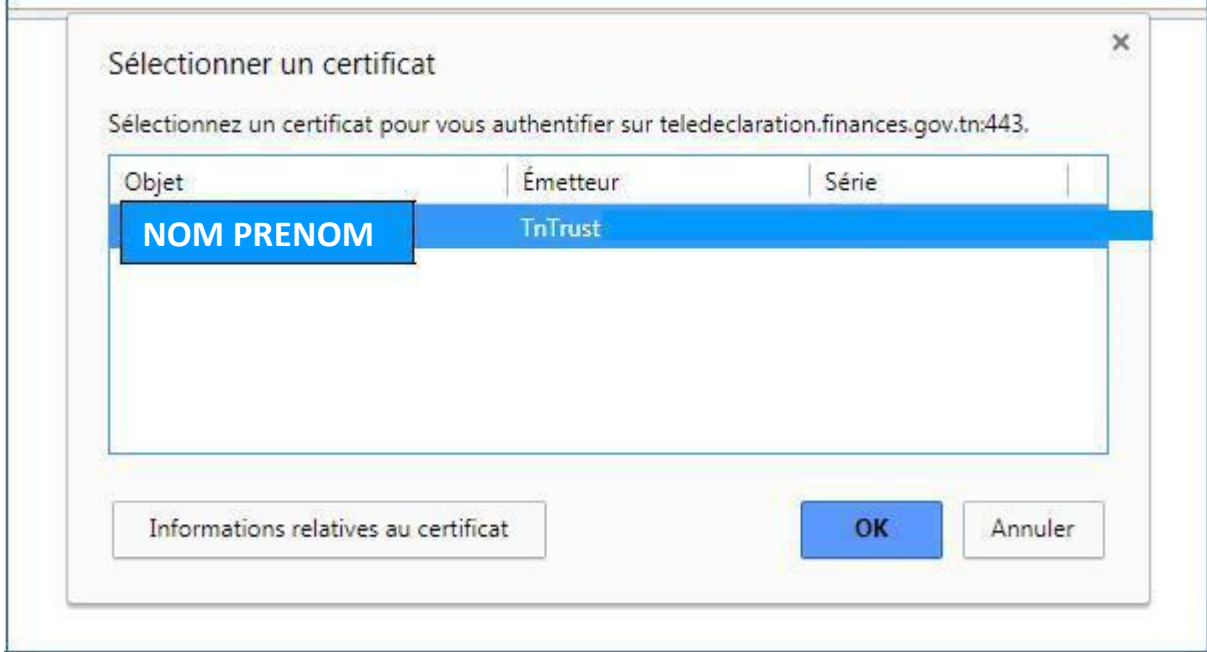

Veuillez saisir le code pin du token .

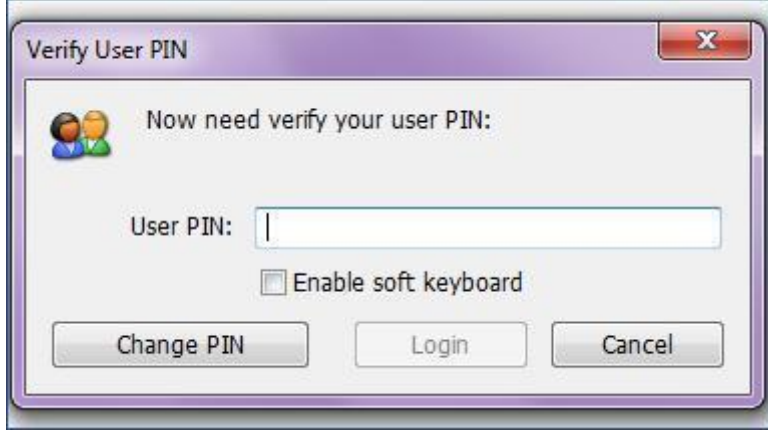

Vous allez accéder à l'espace de l'identification de l'adhérent .

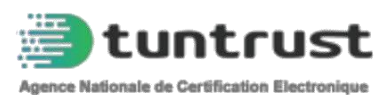

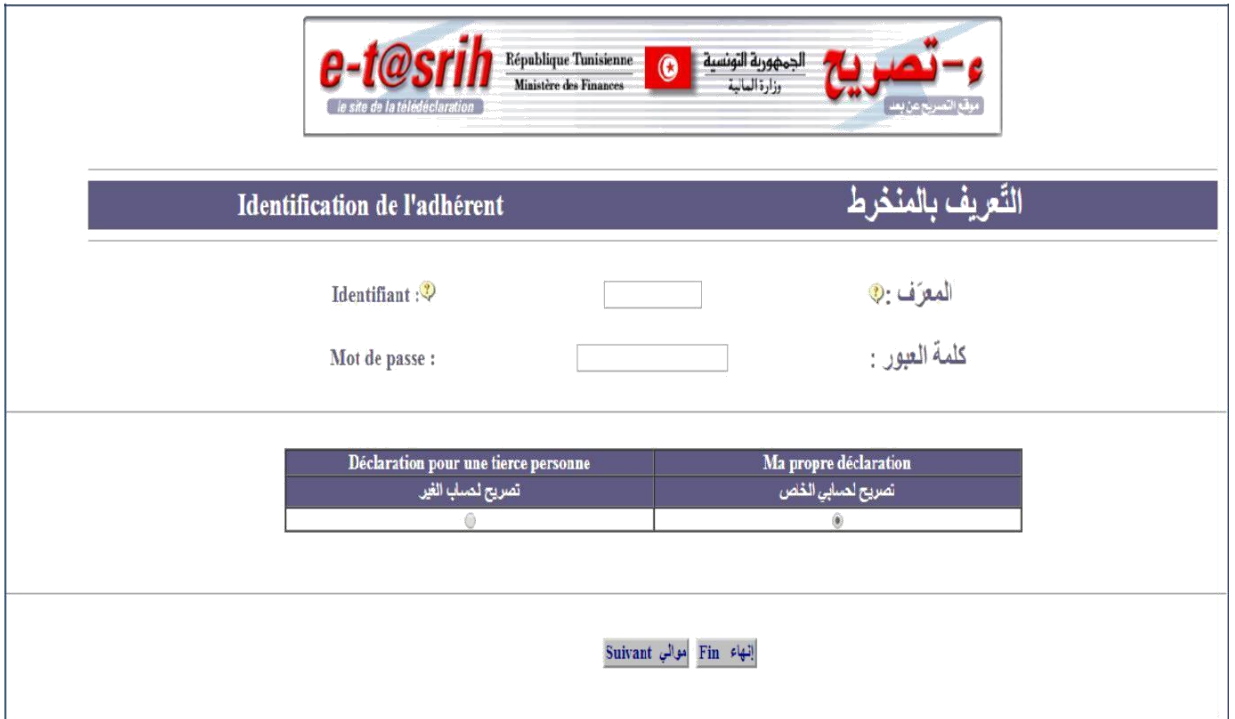

Pour toute autre information qui concerne la télé-déclaration fiscale, veuillez appeler le centre d'information fiscale à distance qui figure dans la page d'accueil de la télé-déclaration fiscale :

http://www.impots.finances.gov.tn/index.php/fr/

Ou visitez le site http://www.cimf.tn/ .